# Construindo uma VPN usando IPSec

# **IPSec (IP Security)**

**IPSec é o protocolo de comunicação em uma VPN.**

**IPSec é um conjunto de padrões e protocolos para segurança relacionada a uma rede VPN criada sobre uma rede IP, e foi definido pelo grupo de trabalho denominado IP Security do IETF.**

**Objetivos do IPSec**

- **Oferecer criptografia e autenticação para a camada de rede, em redes IP.**
- **Proteger tráfego sobre o IP, em vez de**  $\mathcal{L}(\mathcal{A})$ **outros que apenas protegem tráfego em camadas superiores (SSH, SSL, PGP).**

### **Objetivos do IPSec**

**Garantir segurança entre duas máquinas.**

**Não garante segurança das máquinas que estão na rede; a única coisa que faz é criptografar e garantir a segurança das informações (pacotes encapsulados) que estão passando pelo túnel.**

## **Protocolos IPSec**

**AH (Authentication Header) Oferece serviço de autenticação para o pacote.** ■ ESP (Encapsulating Security Payload) **Oferece criptografia + autenticação** IKE (Internet Key Exchange) **Negocia parâmetros de conexão, incluindo chaves, para os outros dois protocolos.**

# **IPSec**

- Todos os protocolos utilizam UDP **e a porta 500.**
- **O IPSec especifica os cabeçalhos AH e ESP, que podem ser usados de forma independente ou em conjunto, de maneira que um pacote IPSec poderá apresentar somente um dos cabeçalhos (AH ou ESP), ou os dois.**

# **IPSec**

- Não autentica mensagens entre usuários **ou aplicações, no túnel.**
- Autenticação é de computador para computador **(autenticações somente de máquinas). Esse processo acontece na troca de** chaves**.**
- **Trabalha na camada de rede,** encapsulando o protocolo TCP**, ou outros, se necessário.**

# **Projeto FreeSwan**

- **FreeSwan = Free Secure Wide Area Network**
- **1996-1999**
- **John Gilmore (gnu@toad.com)**
- **Meta: criar dentro da Internet (rede insegura) uma rede segura.**

# **Projeto FreeSwan**

**É uma implementação IPSec para Linux.**  $\overline{\mathcal{A}}$ 

- **Três partes para implementar IPSec:**  $\overline{\phantom{a}}$ 
	- **1** KLIPS (Kernel do IPSec) implementa AH e ESP;
	- **2** PLUTO (Daemon IKE) implementa o IKE, fazendo a negociação com outros sistemas IPSec.
	- **3** IKE negocia os parâmetros de conexão incluindo a troca de chaves criptográficas.

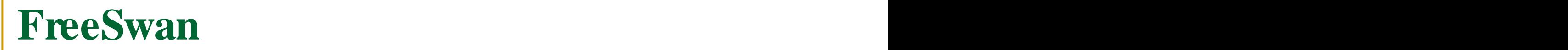

#### **Comunica-se com todas as VPNs construídas com IPSec.**

**Se numa extremidade da rede tem o Linux rodando IPSec, e na outra estiver rodando também o IPSec, o FreeSwan se conectará.**

# **Criptografia do FreeSwan**

- **É a mesma para qualquer protocolo IPSec.**
- **Primeiro usa o método assimétrico para formar o túnel.**
- **Logo após, os dados são criptografados utilizando o método simétrico, por ser mais rápido.**

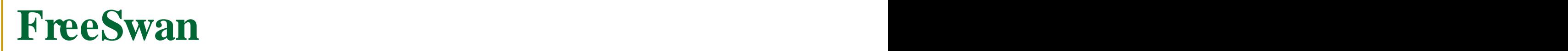

- **A criptografia utilizada pelo FreeSwan é a mesma de qualquer protocolo IPSec.**
- **Se utiliza da criptografia assimétrica para definir o túnel, e logo após, os dados são criptografados, utilizando o método simétrico, por ser mais rápido.**

### **FreeSwan**

#### **As máquinas (gateways) que rodam o IPSec não trocam a** chave privada**. Elas se relacionam apenas através da** chave pública **no momento da autenticação.**

**FreeSwan - Tipos de Conexão**

#### **Desktop através de DHCP**  $\mathcal{L}_{\mathcal{A}}$

#### **Gateway para Gateway**  $\mathcal{L}^{\mathcal{L}}$ **(Rede para Rede)**

# **Montando uma VPN**

**Utilizando os gateways com** IPs fixos nas duas  $\mathcal{L}^{\text{max}}$ extremidades**:**

**conexão** gateway **para** gateway

**Utilizando os gateways com** IPs dinâmicos,  $\mathcal{L}_{\mathcal{A}}$ através de DHCP**, nas duas extremidades.**

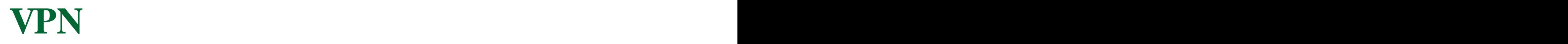

#### **Uma VPN** não faz a segurança da máquina **(host) que está dentro da rede.**

**Um Firewall para VPN**

#### **Então, temos que** configurar um Firewall para utilizar com a VPN**.**

# **Firewall para VPN**

- **Inicialmente, deve-se** definir a política de segurança **utilizada**  $\mathcal{L}_{\mathcal{A}}$ **no Firewall.**
- **Neste exemplo,** utilizamos a política DROP **para as três**  $\overline{\phantom{a}}$ **tabelas básicas de acesso no Firewall:**

iptables –P INPUT DROP iptables –P OUTPUT DROP iptables –P FORWARD DROP

## **Política de Firewall - IPTables**

- DROP Nega pacote sem envio de flag Reset R.
- ACCEPT aceita o pacote.
- REJECT nega pacote mas envia um flag Reset R.
- **O envio de um flag** Reset **pode facilitar a detecção por um scanner de portas, procurando uma porta aberta. Por isso utiliza-se a política DROP.**

**Montando uma VPN com IPs Fixos**

**Configurando o Firewall:**

**O Firewall não deve estar funcionando para outras aplicações.**

#### **São liberadas apenas as portas para definir o túnel da VPN.**

**Montando uma VPN com IPs Fixos**

#### **Configurando o Firewall**  $\begin{bmatrix} 1 & 1 \\ 1 & 1 \end{bmatrix}$

**Liberando as portas apropriadas, a conexão será estabelecida apenas para os protocolos IPSec.**

# **Montando uma VPN com IPs Fixos**

**Estrutura de regras de FIREWALL básicas para abrir conexão na**  $\Box$ **VPN:**

#### **iptables (comando para referenciar tabelas IP no Firewall IPTables)**

-A (incluindo uma regra)

INPUT / OUTPUT / FORWARD (a regra será incluída na tabela especificada)

- -p protocolo usado
- -s IP de origem
- -i tipo de rede na entrada do FIREWALL
- -o tipo de rede na saída do FIREWALL
- --sport porta da origem
- --dport porta de destino
- -j tratamento do pacote (ACCEPT /

## **Exemplo de Regra**

**Incluindo regra na tabela INPUT, para aceitar pacotes TCP, cujo IP de origem é 192.168.47.0/24 e tenham porta de destino 22:**

iptables -A INPUT -p tcp -s 192.168.47.0/24 --dport 22 –j ACCEPT

Computação Distribuída Prof. João Bosco M. Sobral

- **world=eth0**  $\mathcal{L}^{\text{max}}$ 
	- **# negociações do IKE sobre parâmetros de conexão**

iptables -A INPUT -p udp -i \$world -sport 500 -dport 500 -j ACCEPT iptables -A OUTPUT -p udp -o \$world -sport 500 -dport 500 -j ACCEPT

# ESP encriptação and autenticação # ESP é o protocolo 50 no IPSEC iptables -A INPUT -p 50 -i \$world -j ACCEPT iptables -A OUTPUT -p 50 -o \$world -j ACCEPT

Computação Distribuída Prof. João Bosco M. Sobral

#### **# IKE negociações sobre parâmetros de conexão**

iptables -A INPUT -p udp -sport 500 -dport 500 -j ACCEPT

iptables -A OUTPUT -p udp -sport 500 -dport 500 -j ACCEPT

```
# ESP encriptação e autenticação
# ESP é o protocolo 50 no IPSec
```

```
iptables –A INPUT –p 50 –j ACCEPT
iptables –A OUTPUT –p 50 –j ACCEPT
```

```
# AH (autentication header)
# AH é o protocolo 51 no IPSec
iptables –A INPUT –p 51 –j ACCEPT
iptables –A OUTPUT –p 51 –j ACCEPT
```
**VPN**

#### **Mas, antes de montarmos a VPN, devemos saber:**

#### **- a** VPN não faz controle de banda**;**

#### **Controle de Banda**

**Controle de Banda**

**Para determinar, por exemplo,** quanto de banda a VPN vai utilizar**.**

**O controle de banda é sempre interessante, independente da VPN, como no caso que se queira diminuir a banda de uma rede que está fazendo muito download de MP3.**

#### **Controle de Banda**

#### **Será possível, utilizando o sistema de controle de banda** CBQ (Class Based Queueing)

# **Funcionalidades CBQ**

- **Controle de banda por rede, host ou mesmo, porta;**
- **Controle de banda excedente;**
- **Possibilidade de criação de classes de banda;**
- **Juntamente com o Firewall, na proteção contra ataques DoS.**

# **Para a Instalação do CBQ**

- **Devem ser necessários os seguintes programas:**
	- cbq.ini **(ftp.equinox.gu.net/pub/linux/cbq)**

kernel-2.4.22 **(www.kernel.org)**

iprouter2 **(www.linuxmafia.org)**

**Todos colocados em** /tmp

## **Suporte de Kernel do Linux**

**O** CBQ **funciona como um módulo do** Linux kernel-2.4.22**.**

**Para instalar o CBQ, primeiro deve ser dado suporte no kernel.**

**É necessário que um** fonte do kernel **do Linux seja descompactado, por padrão, em** /usr/src **e o arquivo** .config **seja criado.**

## **Suporte de Kernel do Linux**

**Para criar o arquivo** .config**, basta digitar:**

make menuconfig

#### **dentro do diretório onde está o fonte do kernel e salvar.**

**Veja no que segue ... ...**

# **Suporte do Kernel Linux**

#### **O kernel em /tmp é descompactado em /usr/src e o arquivo .config é gerado:**

tar –xzvf linux-2.4.22.tar.gz –C /usr/src

cd /usr/src

ln –s linux-2.4.22 linux

cd linux

make menuconfig **(entra, não precisa alterar nada e salva)**

# **Instalando o CBQ**

- **Para dar suporte ao kernel, deve-se** recompilar o kernel**.**  $\mathcal{L}_{\mathcal{A}}$
- **E para tal deve-se escolher a seguinte opção no** Linux Kernel  $\mathcal{L}_{\mathcal{A}}$ v2.4.22 Configuration**:**

<M> CBQ packet sheduler

A compilação começará imediatamente. Aparecerá:  $\mathcal{L}(\mathcal{A})$ 

cc ... ... ... ...

... ... ... ... ...

**Instalando o CBQ**

#### **Depois de estar com o suporte do kernel,**  $\left\vert \cdot \right\vert$ **deve-se criar um diretório onde ficarão os** arquivos de configuração do CBQ**:** mkdir /etc/cbq

# **Instalando CBQ**

**Após criar o diretório para CBQ,**  $\overline{\phantom{a}}$ /etc/cbq**,**

- **o passo seguinte será editar o arquivo**  $\overline{\phantom{a}}$ cbq.ini **(um script);**
- **atualize a variável** cbq\_path **como:**  $\overline{\phantom{a}}$

cbq path =  $/etc/c$ 

#### **determinando o diretório onde foi criado os arquivos de configuração do CBQ.**

#### **Instalando o CBQ**

- **Para fixar as regras para o CBQ, devemos saber que elas devem ficar dentro do diretório** /etc/cbq
- **Essas regras ficam dentro de arquivos únicos, que devem ter nomes de no mínimo 5 caracteres.**
- **Por exemplo,** cbq-cont0001

# **Estrutura de regra CBQ**

**DEVICE = <nome-rede>,<banda>,<peso>,<banda/10>**

**RATE = <velocidade>**

**WEITH = <peso/10>**

**PRIO = <prioridade> (1-8)**

**RULE = <IP ou rede a ser encontrada>**

**TIME = <limite de acesso em horários predefinidos>**

**BOUND = <yes/no> (Se yes, será mantido mesmo com banda excedente)**

**ISOLATED = yes/no (Se yes, a banda excedente não será compartilhada)**

# **Exemplo de Regra CBQ**

**DEVICE = eth0,10Mbits,1Mbit RATE = 128Kbits WEITH = 10Kbits PRIO = 5 RULE = 192.168.47.0/24**

#### **Com o Firewall e o CBQ configurados, basta configurar o FreeSwan para montarmos a VPN.**

**O pacote pode ser baixado do link: Download do pacote em ftp.xs4all.nl cd /tmp ftp://ftp.xs4all.nl/pub/crypto/freeswan/free swan-2.02.tar.gz Utilizar a última versão deste aplicativo.**

**Descompactar o pacote em /tmp para o**  $\mathcal{L}_{\mathcal{A}}$ **diretório** /usr/local/src tar –xzvf freeswan-2.02.tar.gz -C /usr/local/src

#### **O FreeSwan funciona como um módulo do kernel Linux.**

#### **Agora com o pacote descompactado em ,** /usr/local/src/freeswan-2.02 **devemos incluir o módulo do FreeSwan dentro do kernel.**

#### **Para isso, execute o comando:**

cd /usr/local/src/freeswan-2.02 make menumod

- **A tela do** menumod **assemelha-se à tela de configuração do kernel (a tela do** menuconfig**).**
- **Se olharmos a opção Networking Options, veremos que aparece o módulo da VPN dentro do kernel.**
- **Ver a tela do Linux Kernel v2.4.22 Configuration.**

Selecionar **IPSec Debugging Option.**

- **Ao sair desse menu, a compilação do FreeSwan começará imediatamente.**
- **cc ... ... ...**
- **Ao término da compilação, se nada deu errado, deve-se executar o comando:** make minstall

**Havendo algum tipo de erro, é porque está faltando algum aplicativo necessário ao FreeSwan; instale esse aplicativo e execute o comando** make menumod **outra vez.**

- **O comando** make minstall **colocará os módulos compilados em seus devidos lugares.**
- **Para testarmos se a compilação está correta, devemos primeiramente ver se ficou algum tipo de erro de dependência no módulo do kernel.**

- **O comando para se fazer essa verificação é o** depmod**.**
	- depmod -a
	- depmod -ae
- **Esses comandos verificam se existe algum problema nos módulos associados ao kernel e também atualiza os arquivos de dependência dos mesmos.**

- **Com esses comandos executados, podemos tentar levantar o**  $\mathcal{L}_{\mathcal{A}}$ **módulo do IPSec.**
- **Execute:** modeprobe ipsec  $\mathcal{L}_{\mathcal{A}}$
- **Se isso ocorrer sem problema é porque a compilação foi realizada**  $\overline{\phantom{a}}$ **com sucesso e o próximo passo é** gerar uma chave assimétrica para o fechamento da VPN**.**
- **Se algo deu errado, é preciso, primeiro fazer os ajustes.** $\mathcal{L}_{\mathcal{A}}$

**Gerando uma** chave assimétrica **para o estabelecimento do túnel (fechamento da VPN).**

#### **O comando para gerar a chave é:**

ipsec newhostkey –output - --bits 1024 --hostname server1 > /etc/ipsec.secrets

- **1024 bits é o tamanho da chave que será gerada.**  $\mathcal{L}_{\mathcal{A}}$
- **Esse tamanho pode ser da escolha do administrador.**  $\mathbb{R}^3$
- **Esse tamanho é usado nas duas pontas da VPN.**  $\mathcal{L}_{\mathcal{A}}$
- Hostname **é o nome da máquina de uma das pontas; no**  $\mathcal{L}_{\mathcal{A}}$ **caso,** server1**.**

#### **Instalando o FreeSwan: as chaves**

- **As chaves (públicas e privadas) devem ser geradas nas duas pontas da VPN.**
- **As chaves públicas e privadas estão juntas em /etc/ipsec.secrets**

**Dentro do arquivo** ipsec.secrets  $\mathcal{L}_{\mathcal{A}}$ **temos uma linha comentada com** #pubkey=<chave pública>.

**Esta linha tem a chave pública que iremos usar na configuração do FreeSwan.**

#### **Com as chaves, pode-se editar o** arquivo de  $\mathcal{L}^{\text{max}}$ configuração do FreeSwan**, que se encontra em** /etc/ipsec.conf

#### **Observar esse arquivo a partir da linha**  $\mathbb{R}^n$

conn teste

**Observando o Arquivo de Configuração do FreeSwan (parte do ipsec.conf)**

```
conn teste (testeé o nome da conexão)
  # Gateway A
  left=192.168.50.10 (sai para a Internet)
  leftid=@clodo_trigo (nome do host)
  leftsubnet=192.168.5.0/24 (subrede do outro lado)
  leftnexthop=192.168.50.1 (gateway de aplicativo
                apontando para a Internet)
  leftrsasigkey=<código da chave pública usada no
         estabelecimento do túnel-criptografia assimétrica
         tirada do arquivo /etc/ipsec.secrets>
  leftfirewall=yes
  ... ... ...
```
**Observando o Arquivo de Configuração do FreeSwan (parte do ipsec.conf)**

**# Gateway B right=192.168.47.10 (sai para a Internet) rightid=@honorio (nome do host) rightsubnet=192.168.100.0/24 (subrede do outro lado) rightnexthop=192.168.47.1 (gateway de aplicativo apontando para a Internet) rightrsasigkey=<código da chave pública usada no estabelecimento do túnel-criptografia assimétrica tirada do arquivo /etc/ipsec.secrets> ------------------------------------**

**rightfirewall=yes auto=start**

#### **Arquivo de Configuração do FreeSwan**

- **Esse esquema de configuração deve ser feito no mesmo**  $\mathbb{R}^3$ **arquivo para a outra extremidade da VPN.**
- **Deve-se trazer a chave da outra extremidade e colocar**  $\mathcal{L}^{\mathcal{L}}$ **dentro do arquivo de configuração.**
- **Primeiro, foi configurado um lado chamado left e depois foi**  $\mathcal{L}_{\mathcal{A}}$ **configurado o outro lado, right. Mas, esses nomes são apenas uma convenção.**

**Arquivo de Configuração do FreeSwan**

**O arquivo de configuração será igual nas duas extremidades VPN.**

**Na prática, montamos o arquivo de um lado e**  $\mathcal{L}^{\text{max}}_{\text{max}}$ **depois colocamos na outra ponta.**

**O que muda entre os dois arquivos é a variável auto, que em uma será** auto=start **e na outra** auto=add**.**

**Executando o IPSec**

#### **Inicie o IPSec**

/etc/init.d/ipsec stop /etc/init.d/ipsec.start

**É necessário levantar o IPSec (verificar se o túnel fechou) nas duas extremidades. Ver o arquivo de** log**.**

# **Arquivo de Log**

**Verificando o** arquivo de log**: tail -f /var/log/autoh.log**

**Testando se o túnel está estabelecido**  $\mathcal{L}^{\mathcal{L}}$ **corretamente: colocar algum tipo de programa no meio dessa conexão e verificar como está passando de um lado para o outro daVPN.**

**Testando o Túnel**

**Por exemplo, colocamos o programa** etherape, **baixado de http://etherape.sourceforge.net/**

**Caso algum erro aconteça, verifique a comunicação entre os gateways e se os arquivos estão de acordo com a sua rede.**

#### **Montando uma VPN com DHCP**

#### **Caso, uma das extremidades seja DHCP (IP dinâmico), como ficaria o arquivo de configuração** ipsec.conf **?**

# **Montando uma VPN com DHCP**

**O arquivo** ipsec.conf **no lado da máquina DHCP ficaria:**  $\overline{\mathcal{A}}$ 

**conn road left=%defaultroute leftnexthop=%defaultroute leftid=@road.example.com leftrsasigkey=0sAQPIPN9uI... rightsubnet=10.0.0.0/24 rightid=@xy.example.com rightrsasigkey=0sAQOnwiBPt...** auto=start

**Repetir esse arquivo na outra extremidade fazendo** auto=add **.** $\overline{\mathcal{L}}$ 

# **Comandos IPSec**

**Testando a conexão da VPN:** T.

ipsec verify

#### **Criando as chaves pública e privada:**  $\mathcal{L}_{\mathcal{A}}$

ipsec newhostkey

#### **Mostrando as rotas criadas:**  $\Box$

ipsec look

#### **Mostra os nomes dos Hosts (left ou right)**  $\mathcal{L}^{\mathcal{L}}$

ipsec showhostkey

#### **Outros comando IPSec:**  $\mathcal{O}(\mathbb{R}^d)$

ipsec -help

# **Montando uma VPN com DHCP**

**Na outra extremidade, arquivo** ipsec.conf **será:**  $\mathbb{R}^3$ **conn road left=%defaultroute leftnexthop=%defaultroute leftid=@road.example.com leftrsasigkey=0sAQPIPN9uI... rightsubnet=10.0.0.0/24 rightid=@xy.example.com rightrsasigkey=0sAQOnwiBPt...** auto=add